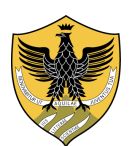

# UNIVERSITÀ DEGLI STUDI DELL'AQUILA

Amministrazione centrale Area Uffici della Didattica Segreteria Studenti Area Medica

## ISTRUZIONI PER REGOLARIZZARE L'ISCRIZIONE

#### A NORMA DELL'ART. 9 DEL BANDO DI SELEZIONE PER IL RILASCIO DEL NULLA OSTA PER L'ISCRIZIONE AD ANNI DI CORSO SUCCESSIVI AL PRIMO DEI CORSI DI LAUREA DELL'AREA MEDICA E DELL'AREA SANITARIA A.A. 2023/2024

## A) In caso di trasferimento da Università italiana

- 1) consegnare/inviare la Domanda di trasferimento presso l'Università di provenienza per l'Università degli Studi dell'Aquila;
- 2) collegarsi all'indirizzo https://segreteriavirtuale.univaq.it;
- 3) registrarsi per ottenere le credenziali Univaq (username e password) dopo aver inserito i dati anagrafici;
- 4) accedere alla sezione Immatricolazione on line, selezionare Corsi di laurea ad accesso programmato e procedere con l'Immatricolazione; alla voce Tasse universitarie, visualizzare il bollettino ed effettuare il versamento di €. 156,00 (tassa regionale + imposta di bollo) unicamente con pagoPA;
- 5) stampare la ricevuta e firmare il Modulo di pre-immatricolazione;
- 6) premunirsi del documento d'identità fronte/retro in corso di validità e di una foto formato tessera, da scansionare nel corso dell'immatricolazione on-line;
- 7) completare l'immatricolazione e consegnare/inviare alla Segreteria studenti Area medica:
	- a) il Modulo di pre-immatricolazione firmato;
	- b) il Certificato di vaccinazione antitubercolare, in caso di esito negativo del test Mantoux (il Tine-test non costituisce vaccinazione). In mancanza di vaccinazione, compilare la Dichiarazione sostitutiva di vaccinazione, scaricabile alla pagina web http://www.univaq.it/include/utilities/blob.php?table=modulo&id=145&item=allegato1.

## B) In caso di trasferimento da Università estera

- 1) presentare domanda di rinuncia presso l'Università estera di provenienza;
- 2) collegarsi all'indirizzo https://segreteriavirtuale.univaq.it;
- 3) registrarsi per ottenere le credenziali Univaq (username e password) dopo aver inserito i dati anagrafici;
- 4) accedere alla sezione Immatricolazione on line, selezionare Corsi di laurea ad accesso programmato e procedere con l'Immatricolazione; alla voce Tasse universitarie, visualizzare il bollettino ed effettuare il versamento di €. 156,00 (tassa regionale + imposta di bollo) unicamente con pagoPA;
- 5) stampare la ricevuta e firmare il Modulo di pre-immatricolazione;
- 6) premunirsi del documento d'identità fronte/retro in corso di validità e di una foto formato tessera, da scansionare nel corso dell'immatricolazione on-line;
- 7) completare l'immatricolazione e consegnare/inviare alla Segreteria studenti Area medica:
	- a) il Modulo di pre-immatricolazione firmato;
	- b) il Certificato di vaccinazione antitubercolare, in caso di esito negativo del test Mantoux (il Tine-test non costituisce vaccinazione). In mancanza di vaccinazione, compilare la Dichiarazione sostitutiva di vaccinazione, scaricabile alla pagina web http://www.univaq.it/include/utilities/blob.php?table=modulo&id=145&item=allegato1.
- 8) consegnare alla Segreteria studenti Area medica dell'Università degli studi dell'Aquila gli originali dei certificati relativi alla carriera percorsa tradotti e legalizzati con timbro di apostille.